# **EVALUATING JOURNAL PERFORMANCE**

3 September 2012

KOH AI PENG LIBRARIAN

# **EVALUATING JOURNAL PERFORMANCE**

This workshop will give you hands-on to evaluate your journals using two evaluation tools, namely JCR and SCImago.

Journal Citation Reports (JCR) is to evaluate journals indexed in ISI Web of Science and SCImago is for journals indexed in Scopus.

What if your journals are not indexed in ISI Web of Science or in Scopus? You will be shown how to evaluate your journal performance using the cited references in ISI Web of Science.

# JOURNAL PERFORMANCE

## CHARACTERICS OF A QUALITY JOURNAL

- High standards for acceptance of manuscripts (acceptance / rejection rate)
- $\checkmark$  A broadly representative editorial board (expertise / diversity / internationalization)
- $\checkmark$  A critical refereeing system
- $\checkmark$  Coverage by major abstracting & indexing services
- $\checkmark$  High confidence level of scientists in the contents (Reputation EIC, publisher, publishing community)
- $\checkmark$  High frequency of citation by other journals / articles (citation analysis)

[http://thomsonreuters.com/products\\_services/science/free/essays/journal\\_selection\\_p](http://thomsonreuters.com/products_services/science/free/essays/journal_selection_process/) [rocess/](http://thomsonreuters.com/products_services/science/free/essays/journal_selection_process/)

# HOW TO MEASURE JOURNAL PERFORMANCE

# 1.QUALITATIVE METHODS 2.QUANTITATIVE METHODS

## *QUALITATIVE METHODS*

#### **Expert Surveys – panels of a group of expert**  ь **scientists.**

**Eg. The Association of Business Schools' academic Journal Quality Guide, Excellence in Research for Australia (ERA) [http://www.arc.gov.au/era/era\\_2012/era\\_journal\\_list.htm](http://www.arc.gov.au/era/era_2012/era_journal_list.htm)**

### **Peer Reviews**

**Prestige of Journals – EIC, publisher, publishing**  ь **community**

## *QUANTITATIVE METHODS*

**& …**

 **Circulation & Usage statistics – readership testify quality**

 **Acceptance & Rejection Rates – high rejection rate > prestigous**

### **Quantitative Methods**

Reprinted from : Science, (178):471-479, 1972 Essays of an Information Scientist, Vol1, p.527-544, 1962-73

# **Citation Analysis as a Tool** in Journal Evaluation

Journals can be ranked by frequency and impact of citations for science policy studies. Also see: Citation frequency and citation impact -- and the role they play in journal

selection for Current Contents and other ISI services.

Eugene Garfield

(NOTE: The article reprinted here was referenced in the essay which begins on page 409 in Volume 1. Its inadvertent omission was discovered too late to include it at its proper location, immediately following the essay.)

As a communications system, the net- | quinquennially, but the data base from work of journals that play a paramount  $\int$  which the volumes are compiled is

## **Quantitative Methods - Citation Metrics**

a. **Journal Citation Reports** (JCR) – journals indexed in Web of Science (Impact Factor, Journal Immediacy index, Eigenfactor, Article Influence)

b. **SCIMago Journal Rank Indicator** (SJR) – journals indexed in Scopus (SJR, h-index)

c. **Publish or Perish** – Google Scholar

- Journals indexed in Web of Science
- Publish yearly
- Fee based subscription
- Main indicator: Impact Factor, Immediacy Index, Eigenfactor, Article Influence

Web-based research tool publish by Thomson Reuters that allows you to evaluate and compare journals using citation data drawn from approximately 12,000 scholarly and technical journals and conference proceedings from more than 3,300 publishers in over 60 countries.

[http://webofknowledge.com](http://webofknowledge.com/) Click on Additional Resources, under Analytical Tools choose Journal Citation Reports

The Welcome page is the starting point for finding the journals that you want to analyze. Select a JCR edition, a year to search, and a journal search option. The options you select from this page determine which page appears next.

#### **Journal Citation Reports<sup>®</sup>**

**Information for Ne** 

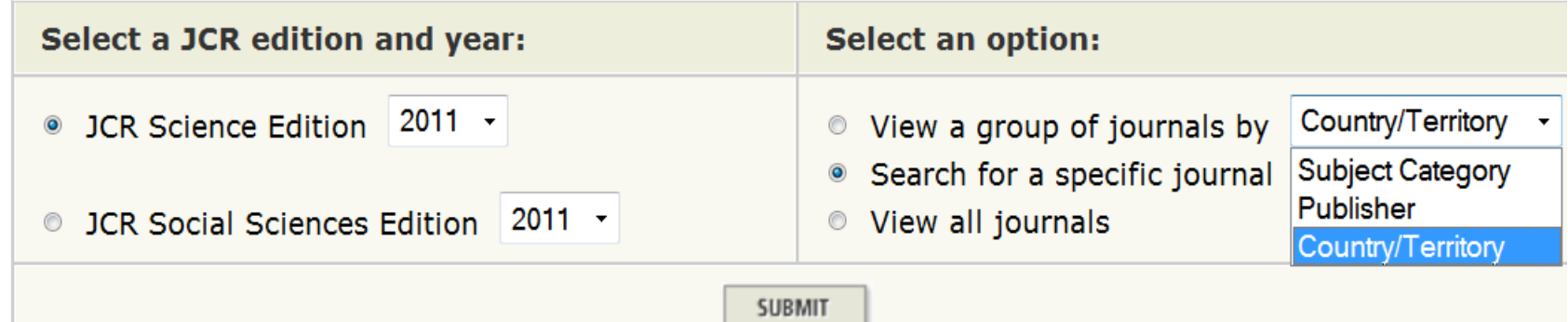

Journal Impact Factor: the average number of times articles from the journal published in the past two years have been cited in the JCR year.

Immediacy Index is the average number of times an article is cited in the year it is published.

-- indicates how quickly articles in a journal are cited

Eigenfactor Score calculation is based on the number of times articles from the journal published in the past five years have been cited in the JCR year, but it also considers which journals have contributed these citations so that highly cited journals will influence the network more than lesser cited journals. -- Journal self-citation excluded

Article Influence determines the average influence of a journal's articles over the first five years after publication. It is calculated by dividing a journal's Eigenfactor Score by the number of articles in the journal, normalized as a fraction of all articles in all publications. The mean *Article Influence* Score is 1.00.

### Exercise 1. View a Group of Journal by Subject category: "SURGERY"

- 1. How many journal in this subject category?
- 2. Which journal with the highest impact factor (IF)? [sorted by IF]
- 3. What is the aggregate Impact Factor of this subject category? [view category summary list]
- 4. Which journal ranked 2<sup>nd</sup> in terms of Eigenfactor score? [sorted by Eigenfactor Score]
- 5. What is the Journal Self Cites rate to Years Used in Impact Factor Calculation **for "**Journal of Trauma**"?** [click on J Trauma]
- 6. Which journal has the strongest relationship with "Journal of Trauma"? [Related journals]
- 7. Ranking of "Journal of Trauma" in this subject category [Journal ranking]

#### Exercise 2. Search with a specific journal title

Search Full Journal Title for 'ENERGY EDUCATION SCIENCE AND TECHNOLOGY"

- 1. What is the Impact Factor & Eigenfactor Score of this journal?
- 2. What is the Journal Self Cites rate to Years Used in Impact Factor Calculation**?** [click on the hyperlink under Abbreviated Journal Title]
- 3. Who is the publisher of this journal?

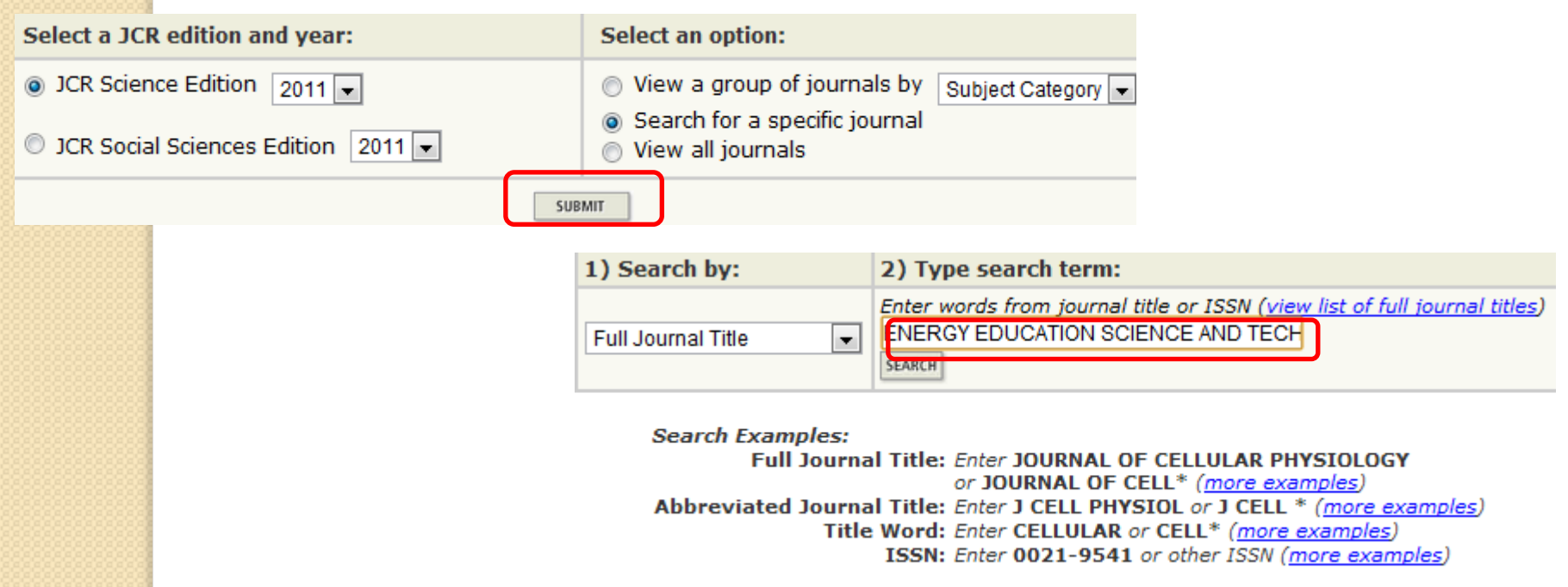

# **USING JOURNAL CITATION REPORTS WISELY**

**You should not depend solely on citation data of your journal evaluations.** 

**Citation data are not meant to replace informed peer review. Careful attention should be paid to the many conditions that can influence citation rates such as language, journal history and format, publication schedule, and subject specialty.** 

- Journals indexed in Scopus
- Refreshed twice a year
- **Freely accessible**
- Main indicator: SJR, h-index

### **SCImago Journal & Country Rank**

<http://www.scimagojr.com/journalrank.php>

The **SCImago Journal & Country Rank** is a portal that includes the journals and country scientific indicators developed from the information contained in the **[Scopus®](http://www.scopus.com/)** database

27 major thematic categories, 313 specific subject categories

#### **SJR (SCImago Journal Rank) indicator**

It expresses the average number of weighted citations received in the selected year by the documents published in the selected journal in the three previous years It measures the scientific influence of the average article in a journal

#### **h-index**

It expresses the journal's number of articles (*h*) that have received at least h citations. It quantifies both journal scientific productivity and scientific impact

#### **International Collaboration**:

Document ratio whose affiliation includes more than one country address

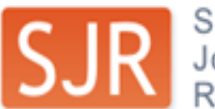

Home

**SJR** SCImago<br>Rank

EST MODUS IN REBUS

Horatio (Satire 1,1,106)

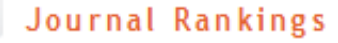

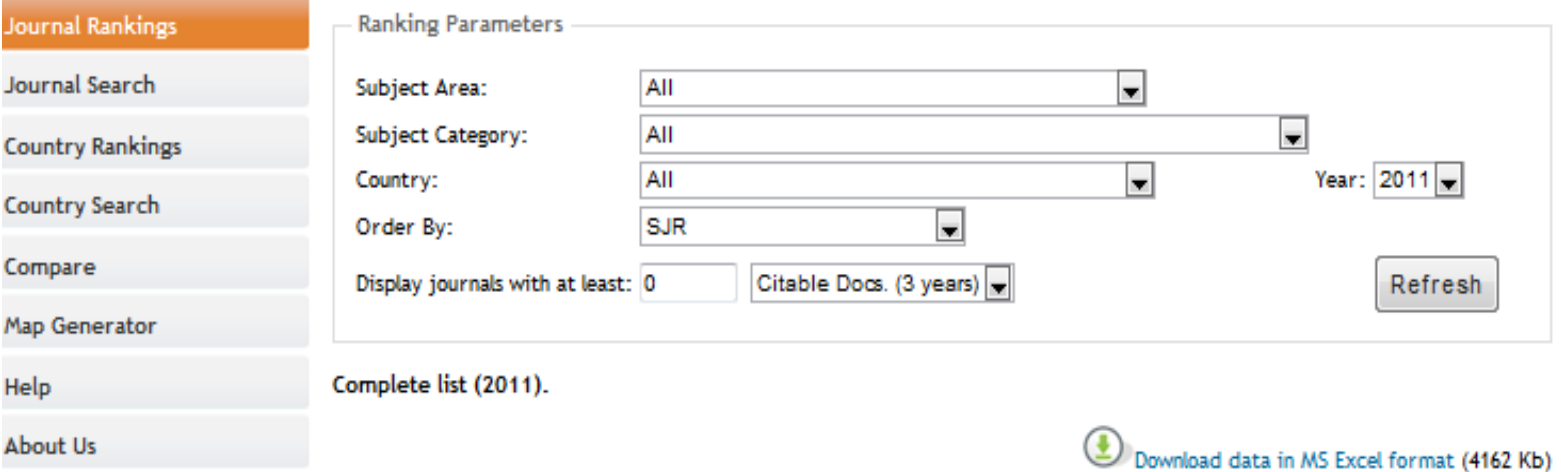

1 - 50 of 18854 << First | < Previous | Next > | Last >>

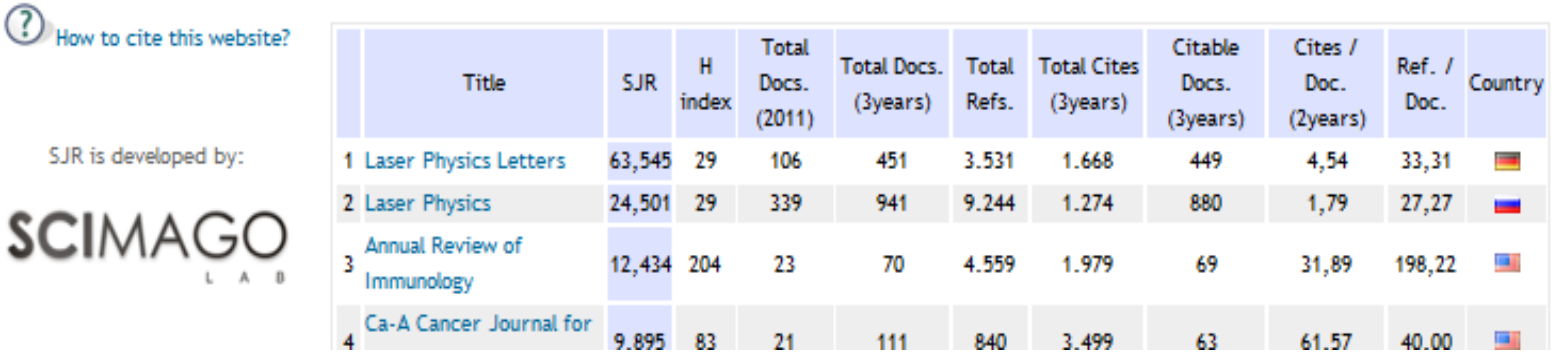

### EXERCISE 3: Journal Search - "Cell"

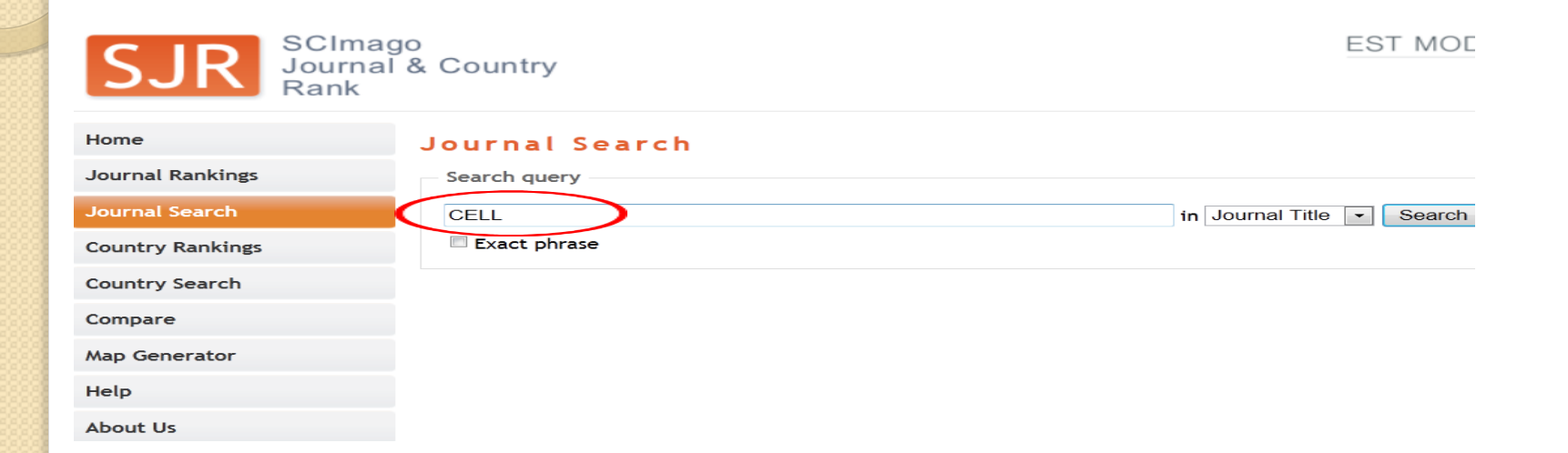

- 1. What is the SJR of this journal?
- 2. What is the h-index of this journal?
- 3. What is the cites / doc (2 years)?
- 4. What is the % international collaboration in 2011?

Exercise 4. Click on journal rankings. Search under Subject Area – Medicine, Subject Category – Oncology as below

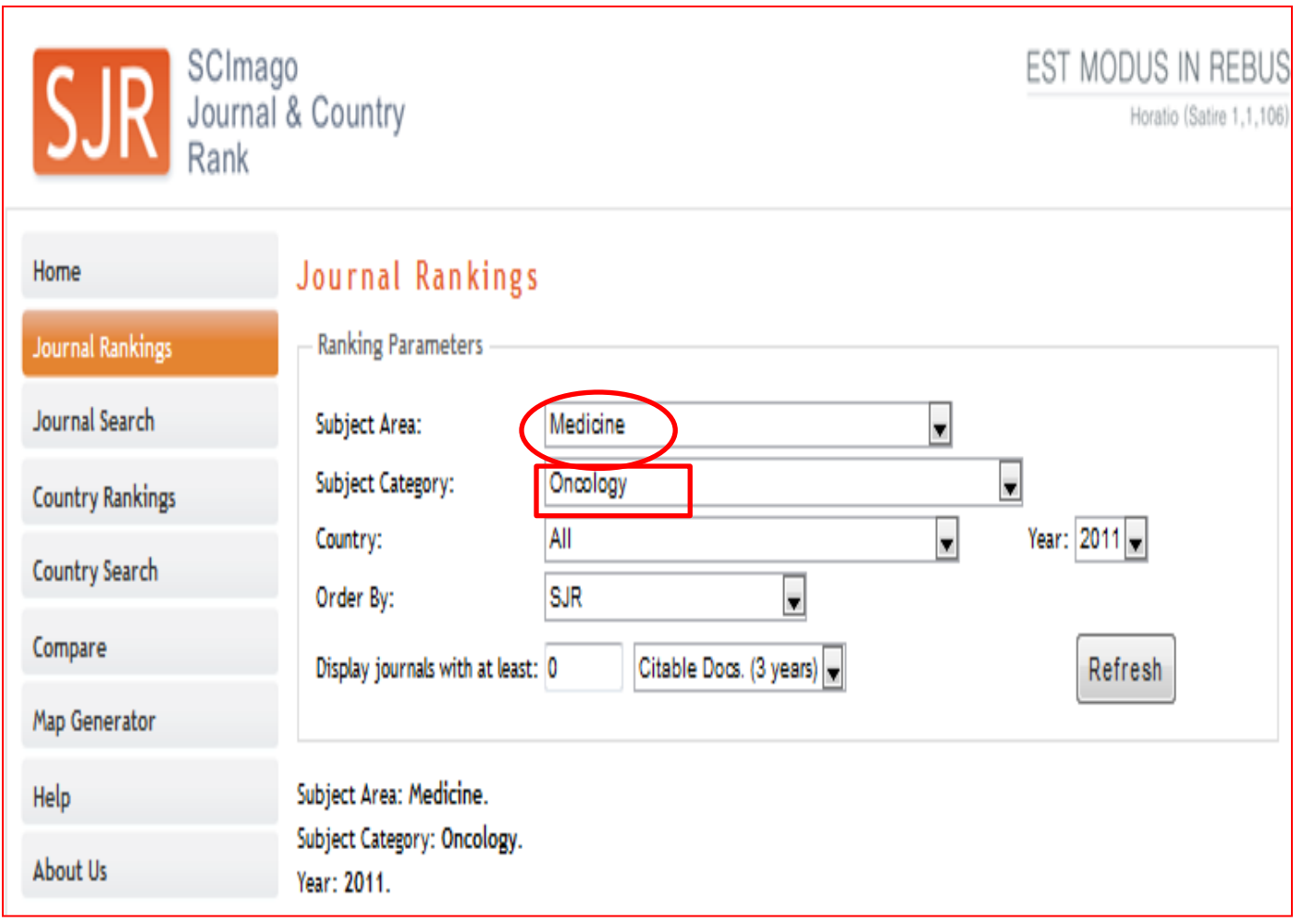

Exercise 4. Click on journal rankings. Search under Subject Area – Medicine, Subject Category – Oncology; Year: 2011

- 1. Which journal has the highest SJR?
- 2. Which journal has the highest h-index?
- 3. Which journal has the highest Cites / Doc. (2 years)?

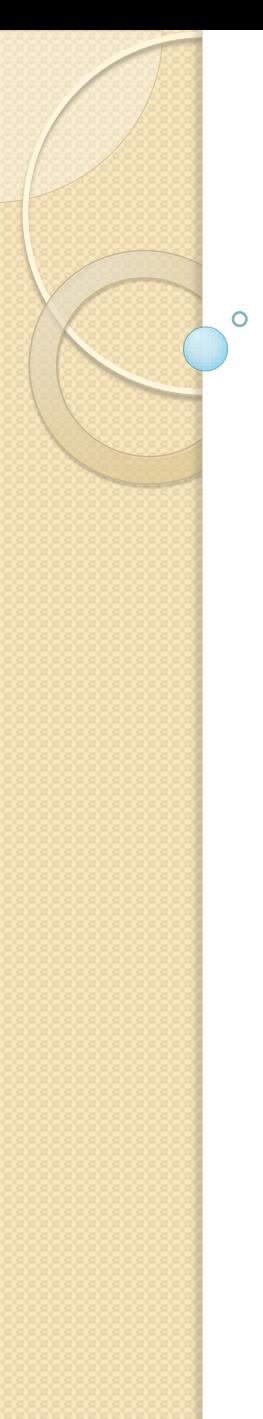

#### h-index

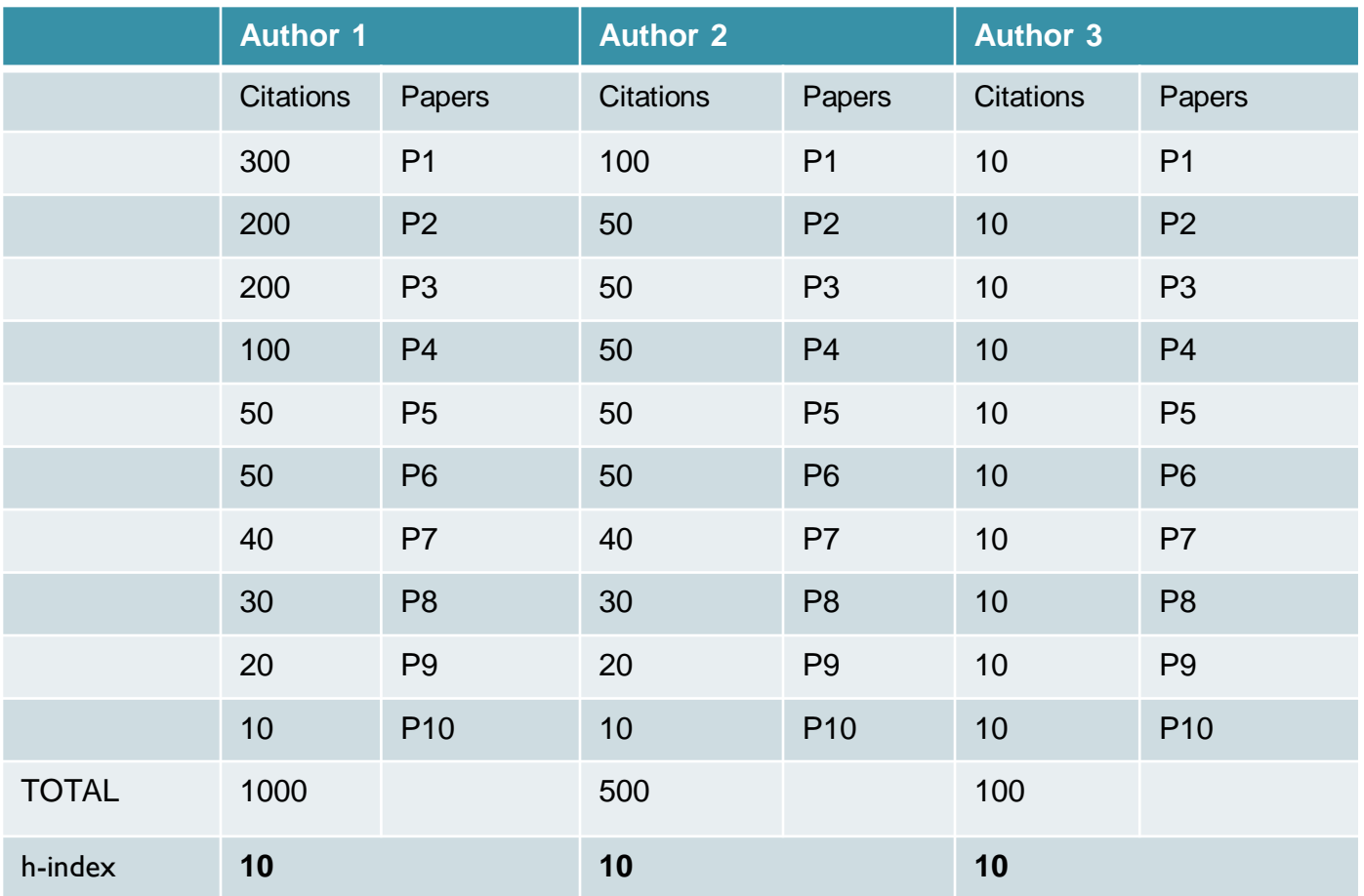

#### **EXERCISE 5**: COMPARE JOURNALS IN THE FOLLOWING COUNTRIES FOR THE SUBJECT AREA & SUBJECT CATEGORY AS BELOW

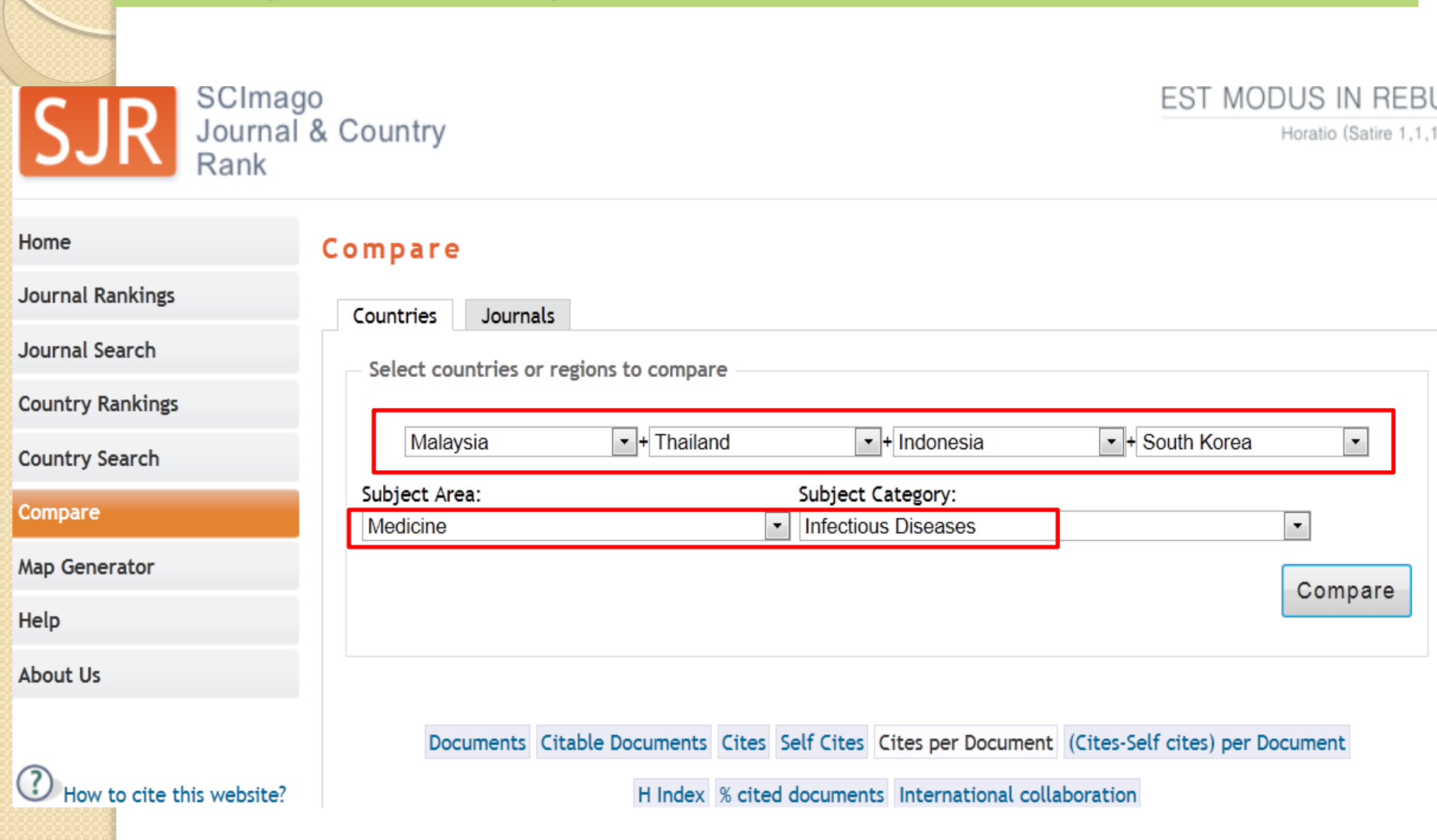

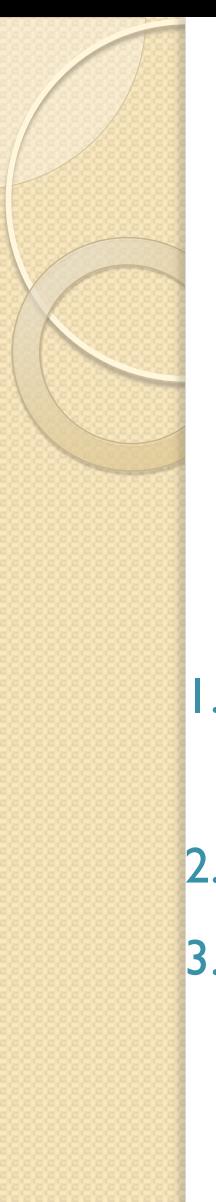

**EXERCISE 5**: COMPARE JOURNALS IN THE FOLLOWING COUNTRIES FOR THE SUBJECT AREA & SUBJECT CATEGORY

- 1. Which country published the highest documents in 2010?
- 2. Which country received the highest citations?
- 3. Which country has the highest cites per doc?

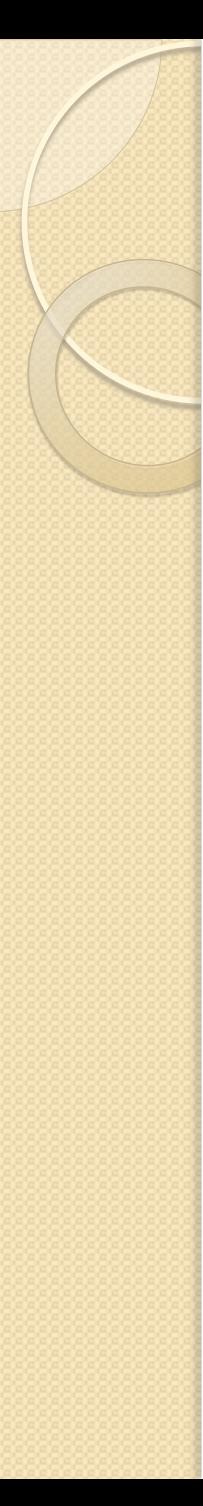

### **JOURNALMETRICS & CWTS JOURNAL INDICATORS**

- Journals indexed in Scopus
- Refreshed twice a year
- Freely accessible
- Main indicator: SNIP, SJR

### **JOURNALMETRICS & CWTS JOURNAL INDICATORS**

SOURCE-NORMALIZED IMPACT PER PAPER (SNIP) – PROF. HENK MOED (CWTS, UNIVERSITY OF LEIDEN)

 $\rightarrow$  measures contextual citation impact by weighting citations based on the total number of citations in a subject field

- JOURNAL METRICS [http://www.journalmetrics.com](http://www.journalmetrics.com/)
- CWTS JOURNAL INDICATORS [http://www.journalindicators.com](http://www.journalindicators.com/)

#### **JOURNALMETRICS JournalMatrics**

**Research analytics redefined** 

**HOME** 

THE VISION

ABOUT JOURNAL METRICS

JOURNAL METRICS VALUES **RESOURCE LIBRARY** 

FAQ ABOUT SCOPUS

The academic community has long been demanding more transparency, choice and accuracy in journal assessment. Currently, the majority of academic output is evaluated based on a single ranking of journal impact. Bibliometricians have been exploring new methods to provide deeper insight. Within the field of journal evaluation, two of the most exciting are Source Normalized Impact per Paper (SNIP) and SCImago Journal Rank (SJR), those values are provided here free of charge.

Journal Metrics November release: Introducing the world first rolling year journal metric calculation for 2011!

On November 10, refreshed journal metrics for SNIP and SJR were released. The normal release schedule for SNIP and SJR used to be a bi-yearly one. This is the first release that now includes the world first rolling year metric for SNIP and SJR.

This rolling metric is introduced based on extensive user feedback indicating the wish for having the highest metric currency possible. We're now able to publish a metric for 2011 even though 2011 is not yet completed. The 2011 metric will be based on a complete year's Scopus data from 1 June 2010 to 31 May 2011. There is a 3 month difference between data loading in Scopus and final publishing in Scopus and on Journal Metrics.com. The metrics for 1999-2010 are calendar year metrics as normal.

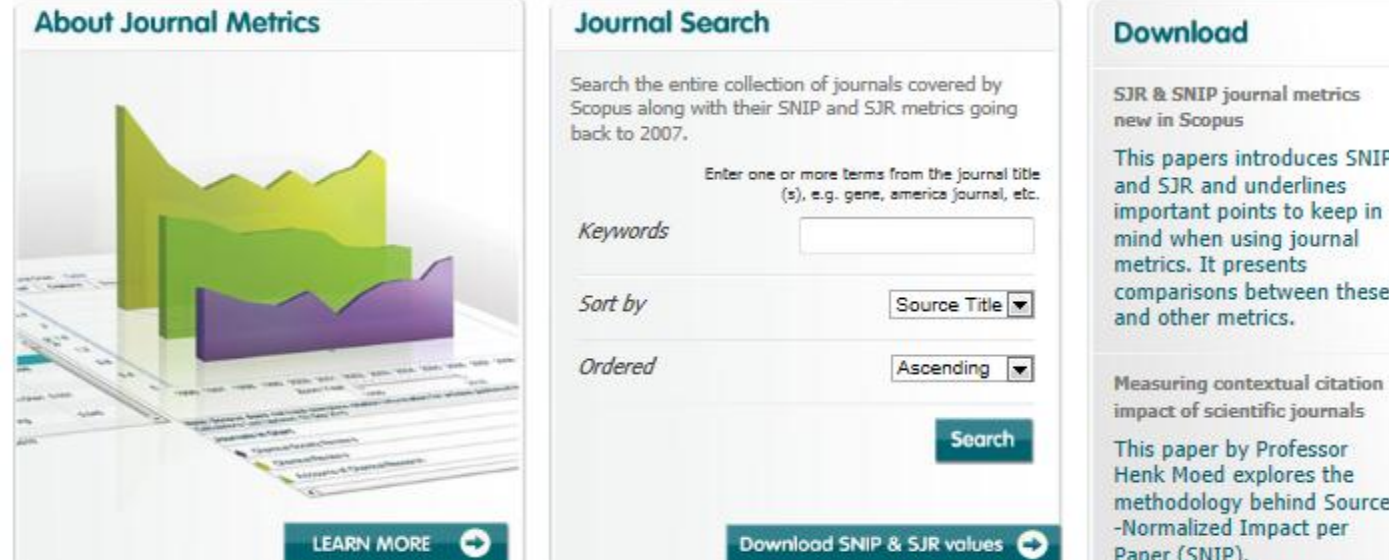

#### **CWTS JOURNAL INDICATORS**

#### **CWTS Journal Indicators**

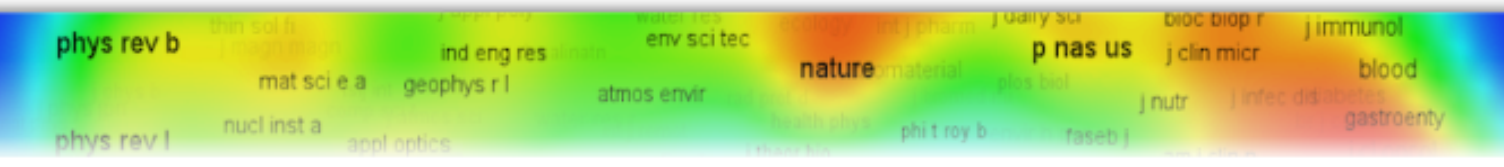

#### Home

Search journal

Search field

Documentation

About us

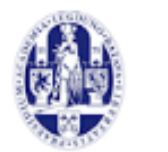

Universiteit Leiden

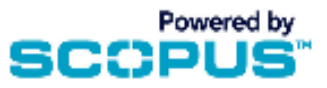

#### Welcome to the CWTS Journal Indicators website

This website is dedicated to the development, dissemination and discussion of journal indicators. Such indicators are being developed to assess the quality and impact of scholarly journals within the scientific community. The pioneeering one is the journal impact factor developed by Eugene Garfield at the Institute for Scientific Information (ISI), nowadays **Thomson Reuters** 

Recently, the Centre for Science and Technology Studies (CWTS) of Leiden University developed for Elsevier Scopus an indicator called the source normalized impact per paper (SNIP, see Moed, 2009). This indicator can be seen as an important alternative to the impact factor. More information is available in the Documentation section. Currently, the SNIP is being produced by CWTS exclusively for Scopus.

E

מ

## Cited Reference Search (WoS)

-- **A process where you start with a reference** 

**-- Search for citations of a journal in Web of Science (WoS) even though the journal is not indexed in WoS**

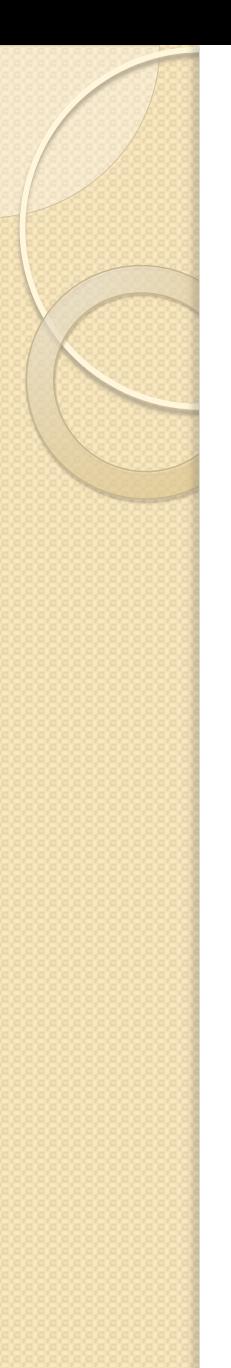

## **Cited Reference Search**

#### **EXERCISE 6: Search for citations of "Malaysian Journal of** Pathology" in WoS

WEB OF KNOWLEDGE<sup>\*\*</sup>

DISCOVERY STARTS HERE

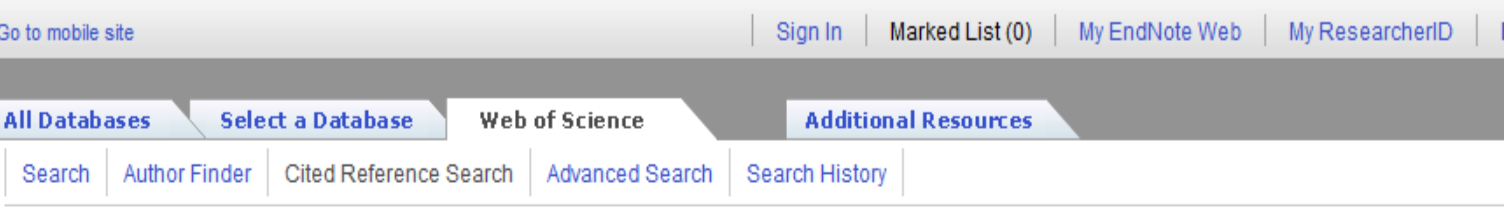

#### Web of Science<sup>®</sup>

Cited Reference Search (Find the articles that cite a person's work)

Step 1: Enter information about the cited work. Fields are combined with the Boolean AND operator.

\* Note: Entering the title, volume, issue, or page in combination with other fields may reduce the number of cited reference variants found.

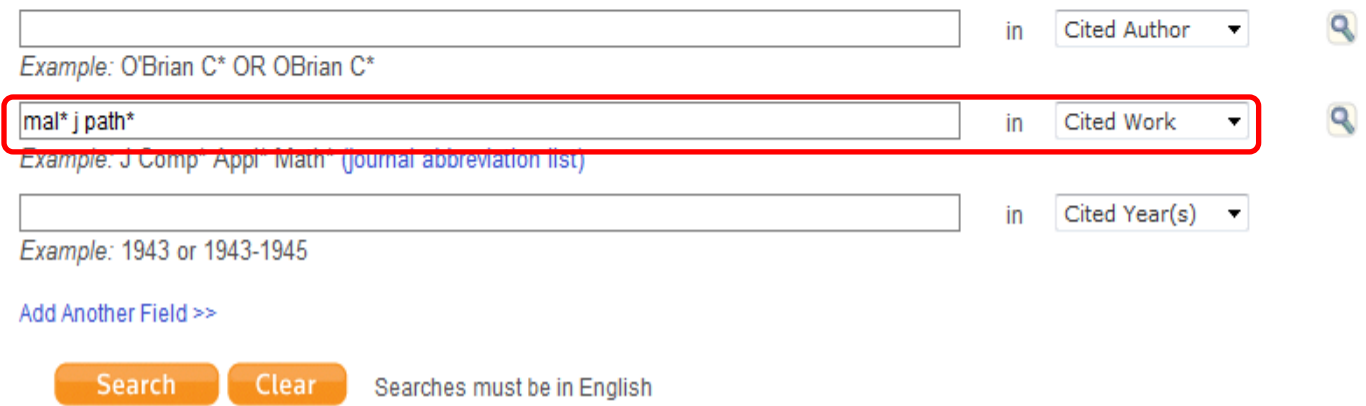

#### **Cited Reference Search**

EXERCISE 6: Search for citations of "Malaysian Journal of Pathology" in WoS

#### 1. How many articles being cited in WoS? 2. How many articles in WoS cited articles in Malaysian Journal of Pathology? [Select all, click Finish Search]

**Cited Reference Search** (Find the articles that cite a person's work)

**Step 2:** Select cited references and click "Finish Search."

Hint: Look for cited reference variants (sometimes different pages of the same article are cited or papers are cited incorrectly).

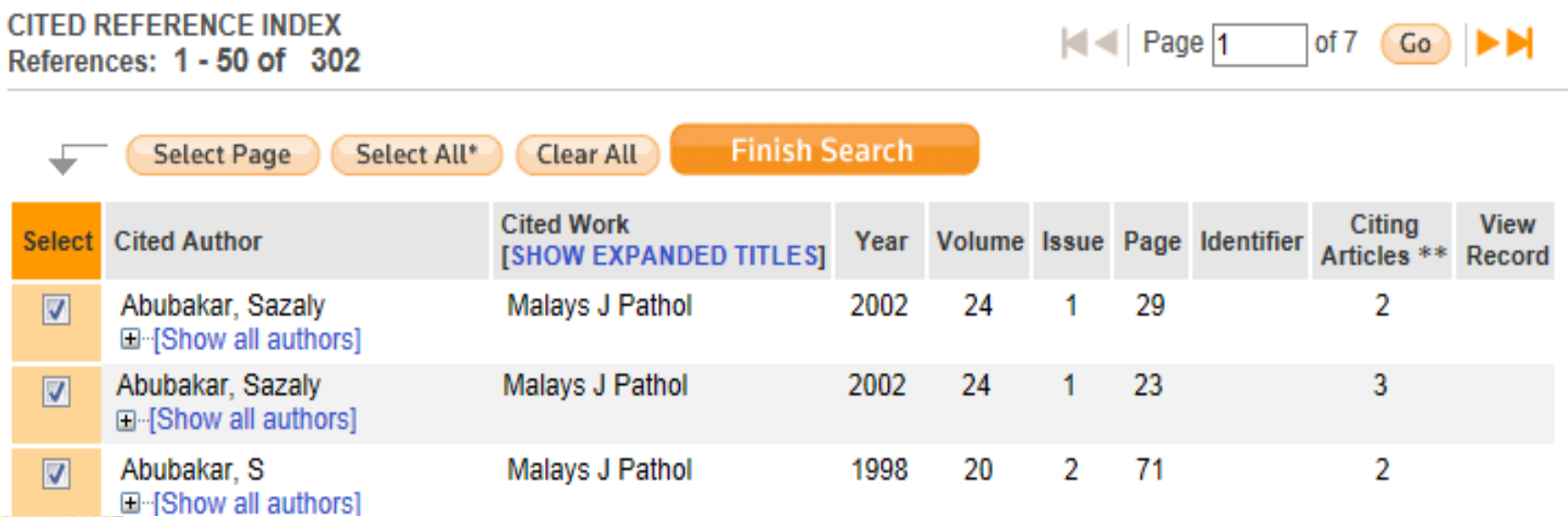

#### **Cited Reference Search**

#### Results Cited Work=(mal\* j path\*)

Timespan=All Years. Databases=SCI-EXPANDED, SSCI, A&HCI, CPCI-S, CPCI-SSH.

Create Alert / RSS

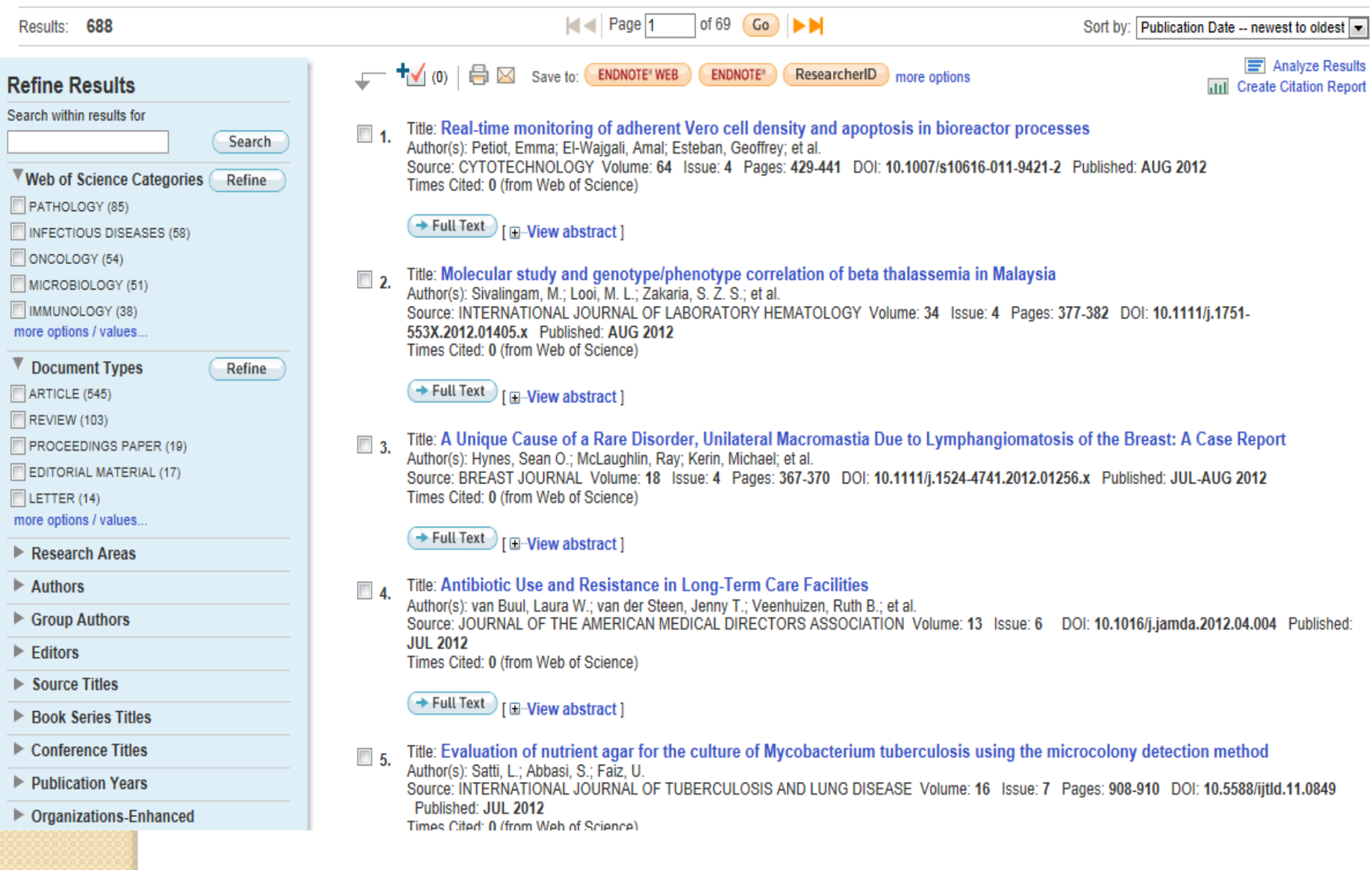

### **PUBLISH OR PERISH**

**Publish or Perish is a software program that retrieves and analyzes academic citations. It uses [Google Scholar](http://scholar.google.com/) to obtain the raw citations, then analyzes these and calculates a series of [citation metrics.](mk:@MSITStore:C:/Program Files (x86)/Harzing)** 

**[http://www.harzing.com/pop\\_win.htm](http://www.harzing.com/pop_win.htm)**

### **PUBLISH OR PERISH**

2. Download the Publish or Perish software installer from the Harzing.com web site:

// Publish or Perish installer for Windows (813 KB)

Version 3.7.4564 - 29 June 2012 - What's new?

3. Start the PoPSetup.exe installer by double-clicking on the file that you just downloaded. On most systems, a security warning dialog box will now appear that looks like one of the following.

**Windows XP** 

**Windows Vista** 

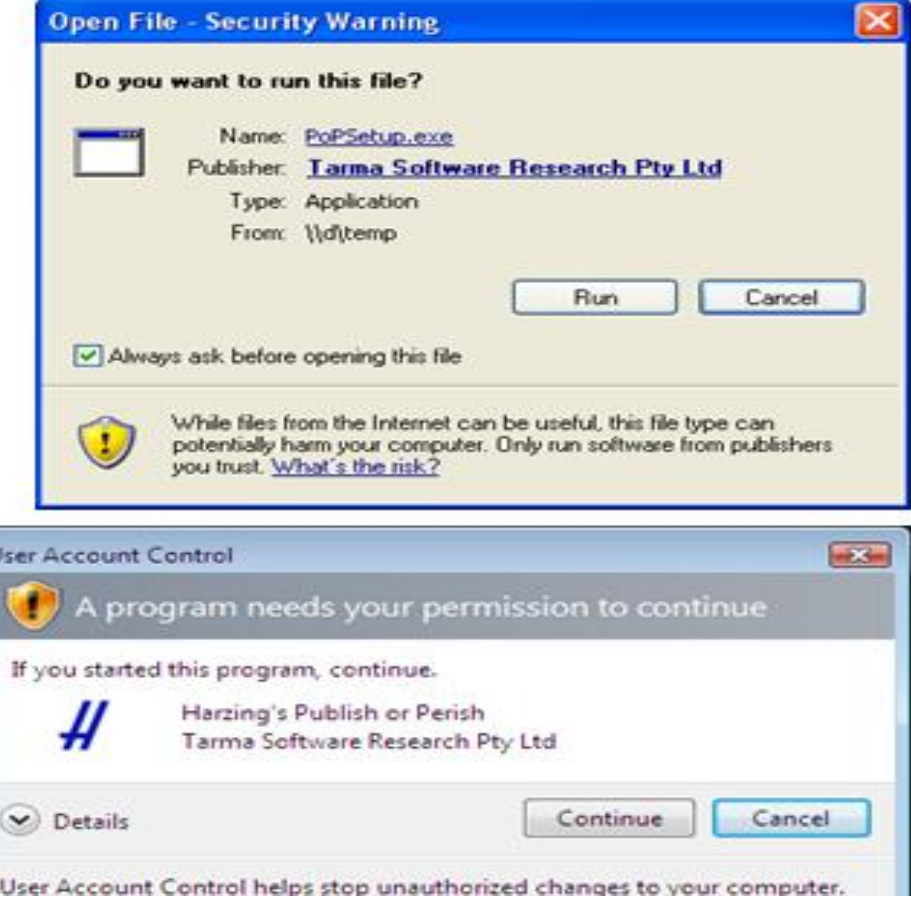

#### **Publish or Perish**

#### Harzing's Publish or Perish

File Edit View Tools Help

#### $\blacktriangledown$  Citation analysis

Author impact analysis Journal impact analysis General citation search Multi-query center Web Browser

 $\blacktriangleright$  Program maintenance Check for updates

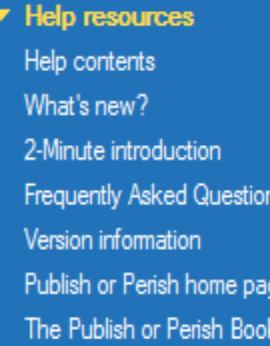

#### Amazon customer review

"The Publish or Perish Book is more than just a guide to the software. It is a tremendously accessible introduction to bibliometrics and citation analysis..."

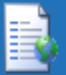

Open in browser...

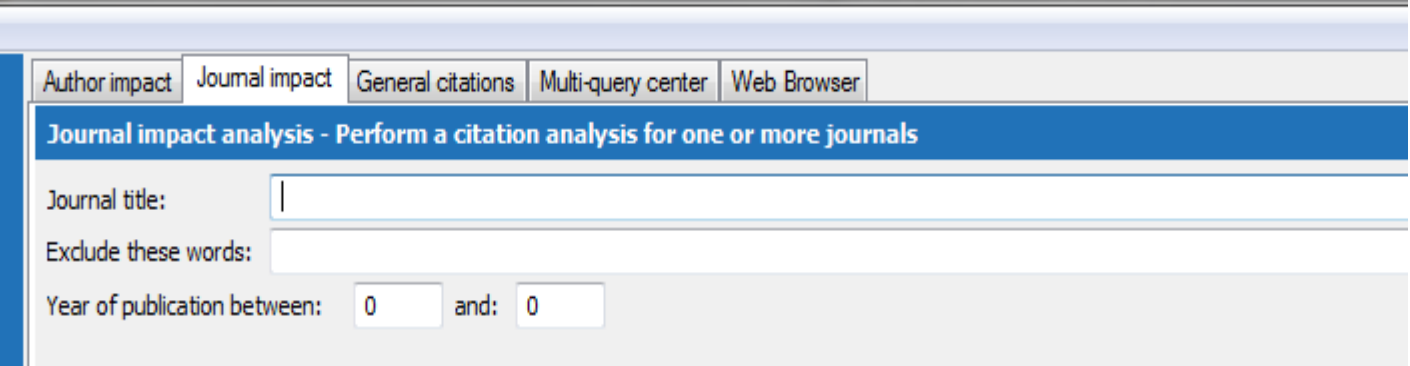

#### NOTE: Subject area selection is currently non-functional

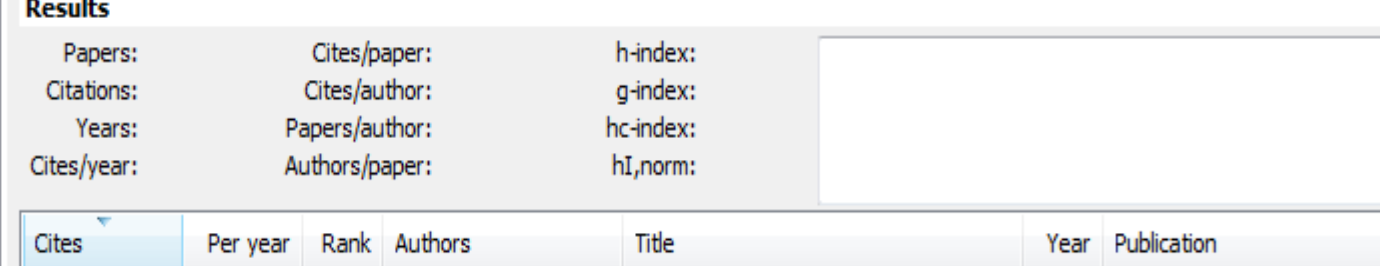

#### **Accuracy of the results?**

Comparison table of SCImago Journal Rank (SJR), Article Influence (AI), Source-Normalized Impact per Paper (SNIP), Impact Factor (IF)

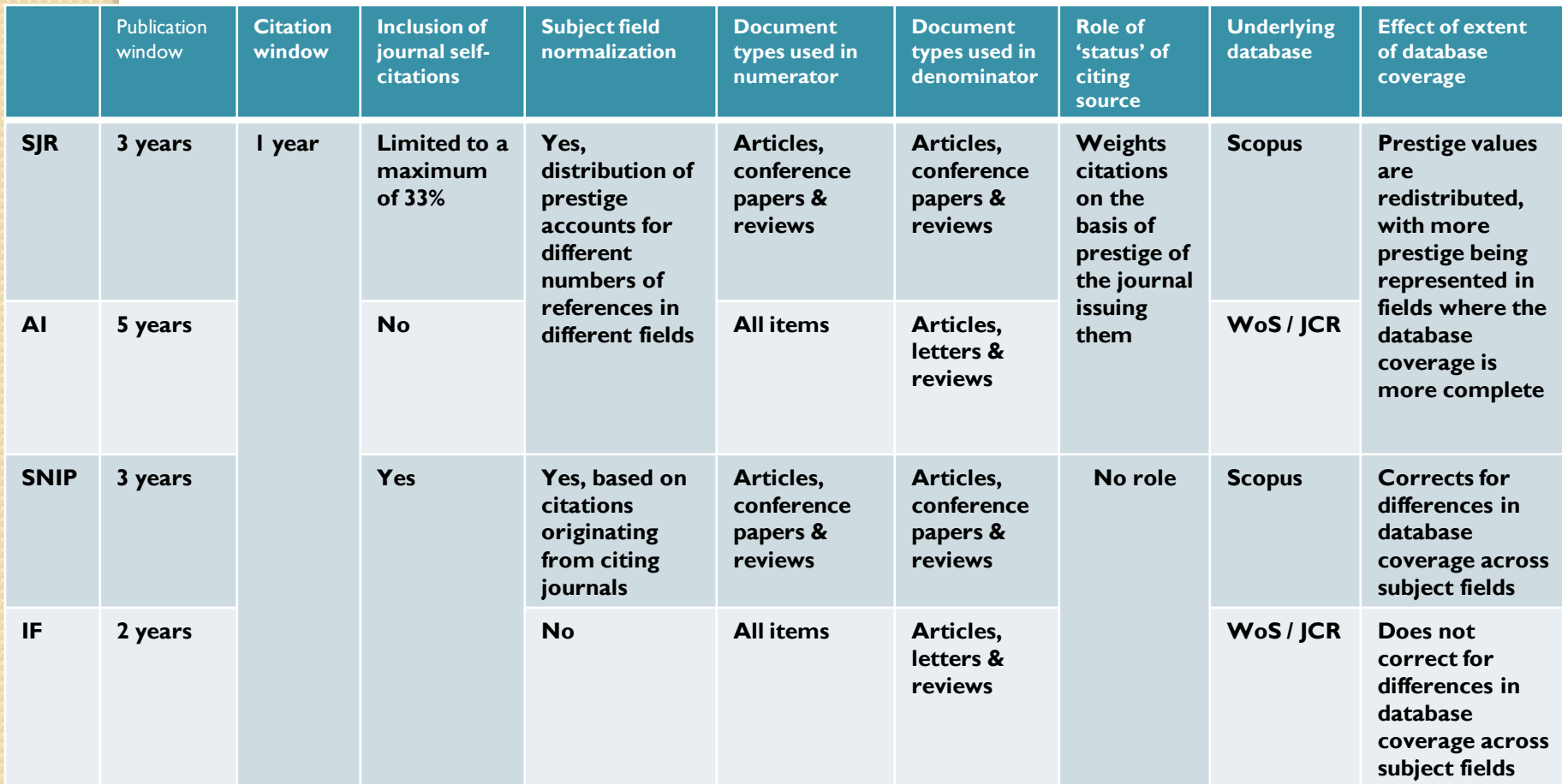

# **Thank you**